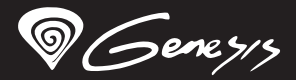

# **Xenon<sup>220</sup>** QUICK INSTALLATION GUIDE **SILENT GAMING MOUSE**

WWW.GENESIS-ZONE.COM

#### **features**

- Precise optical sensor with 6400 DPI resolution
- Gaming software with profile/macro editor
- Silent button switches
- RGB backlight with PRISMO effect

#### **SPECIFICATION**

- **Sensor type**
- **Optical** 500 - 6400 DPI 32 ips 7
- Maximal tracking speed
- Maximum resolution • Number of buttons
- **Dimenssions**
- Mouse weight

127 x 77 x 40 mm 99 g

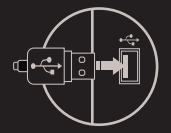

#### **PACKAGE CONTENT**

- Xenon 220 gaming mouse
- Quick installation guide
- PC or compatible device with a USB port
- **requirements** Windows® XP/Vista/7/8/10

## **SAFeTY information general**

- Use as directed.
- . Non-authorized repairs or taking the device to pieces make the warranty void and may cause the product damage.
- Avoid to hit or friction with a hard object, otherwise it will lead to grind surface or other hardware damage.
- Do not use the product in low and high temperatures, in strong magnetic fields and in the damp or dusty atmosphere.
- Do not drop, knock, or shake the device. Rough handling can break it.
- Slots and openings in the case are provided for ventilation and should not be obscure. Blocking the vents can cause overheating of the device.

## **InstalLation**

- Connect mouse to the USB port, for first time usage wait around 15 seconds until drivers will be installed.
- To set the programmable buttons and DPI settings you need to download and install the latest software version from our website **www.genesis-zone.com**
- Open the installation folder, double click the icon **setup.exe**
- Follow the instruction to install the program.
- When the installation has been completed successfully the icon at taskbar will be displayed
- Double click the icon to pop up setting interface

### **warranty**

2 years limited manufacturer warranty

- The safe product, conforming to the EU requirements.
- The product is made in accordance with RoHS European standard.
- The WEEE symbol (the crossed-out wheeled bin) using indicates that this product in not home waste. Appropriate waste management aids in avoiding consequences which are harmful for people and environment and result from dangerous materials used in the device, as well as improper storage and processing. Segregated household waste collection aids recycle materials and components of which the device was made. In order to get detailed information about recycling this product please contact your retailer or a local authority.

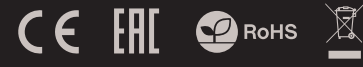

# **EN**

# **Główne cechy**

- Precyzyjny sensor optyczny o rozdzielczości 6400 DPI
- Zaawansowane oprogramowanie z edytorem profili/makr
- Ciche przełączniki przycisków
- Podświetlenie RGB z efektem PRISMO

### **SPECYFIKACJA**

- Typ sensora
- Maksymalna rozdzielczość
- Maksymalna szybkość śledzenia
- Liczba przycisków
- Wymiary
- Waga

99 g

# **zawartość**

- Xenon 220 mysz dla graczy
- **•** Skrócona instrukcja

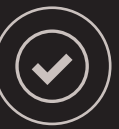

### **wymagania**

PC lub urządzenie kompatybilne z portem USB

2 lata gwarancji producenta

● Windows® YP/Vista/7/8/10

# **bezpieczeństwo Ogólne**

- Używać zgodnie z przeznaczeniem.
- Nieautoryzowane próby rozkręcania urządzenia powodują utratę gwarancji oraz mogą spowodować uszkodzenie produktu.
- Upuszczenie, bądź uderzenie urządzenia może spowodować uszkodzenie urządzenia, podrapanie obudowy, bądź inną usterkę produktu.
- Nie używaj produktu w gorącym, zimnym, zakurzonym bądź zawilgoconym otoczeniu.
- Niewłaściwe użytkowanie urządzenia może je znisczyć.
- Szczeliny i otwory w obudowie są otworami wentylacyjnymi i nie należy ich zasłaniać. Zablokowanie otworów wentylacyjnych może spowodować przegrzanie urządzenia.

# Produkt bezpieczny, zgodny z wymaganiami UE.

- Produkt wyprodukowany zgodnie z europejską normą RoHS.
- Użycie symbolu WEEE (przekreślony kosz) oznacza, że niniejszy produkt nie może być traktowany jako odpad domowy. Prawidłowa utylizacja zużytego sprzętu pozwala uniknąć zagrożeń dla zdrowia ludzi i środowiska naturalnego, wynikających z możliwej obecności w sprzęcie niebezpiecznych substancji, mieszanin oraz części składowych, a także niewłaściwego składowania i przetwarzania takiego sprzętu. Zbiórka selektywna pozwala także na odzyskiwanie materiałów i komponentów, z których wyprodukowane było urządzenie. W celu uzyskania szczegółowych informacji dotyczących recyklingu niniejszego produktu należy skontaktować się z punktem sprzedaży detalicznej, w którym dokonano zakupu, lub organem władzy lokalnej.
- $\mathsf{C}\in\mathsf{F}$   $\mathsf{H}\left[\mathsf{C}\right]$  RoHS

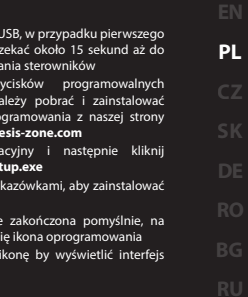

# **instalacja**

- Podłącz mysz do portu USB, w przypadku pierwszego podłączenia należy zaczekać około 15 sekund aż do całkowitego zainstalowania sterowników
- Do ustawienia przycisków programowalnych i rozdzielczości DPI należy pobrać i zainstalować najnowszą wersje oprogramowania z naszej strony internetowej **www.genesis-zone.com**
- Otwórz folder instalacyjny i następnie kliknij dwukrotnie na ikonę **setup.exe**
- Postępuj zgodnie ze wskazówkami, aby zainstalować oprogramowanie
- Gdy instalacja zostanie zakończona pomyślnie, na pasku zadań wyświetli się ikona oprogramowania
- Kliknij dwukrotnie na ikonę by wyświetlić interfejs z ustawieniami

- **gwarancja**
- 
- 

500 - 6400 DPI 32 ips 127 x 77 x 40 mm

**Optical** 

### **Vlastnosti**

- Precizní optický senzor s rozlišením 6400 DPI
- Herní software s editorem maker/profilů
- Tiché spínače tlačítka
- RGB podsvícení s efektem PRISMO

#### **SPECIFIKACE**

- Typ senzoru **Optical**
- Maximální rozlišení
- Maximální zrychlení
- Počet tlačítek
- Rozměry (ŠxVxD)
- Hmotnost produktu
- 

#### **OBSAH BALENÍ**

- Herní myš Genesis Xenon 220
- Stručný návod k obsluze

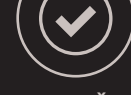

500 - 6400 DPI  $32$  ips 127 x 77 x 40 mm 99 g

## **Požadavky**

- Počítač, nebo jiné zařízení s portem USB
- Windows® XP/Vista/7/8/10

### **Instalace**

- Připojte myš do USB portu počítače, při prvním
- Připojení je třeba počkat asi 15 sekund, dokud se nainstalují ovladače
- Chcete-li nastavit programovatelná tlačítka a DPI rozlišení je třeba stáhnout a nainstalovat nejnovější verzi softwaru z naši webový stránky **www.genesis-zone.com**
- Otevřete instalační složku a poté klikněte dvakrát na soubor **setup.exe**
- Pro úspěšnou instalaci softwaru postupujte podle pokynů
- Jestli byla instalace úspěšně dokončena, na hlavním panelu se zobrazí ikona herního softwaru
- Klikněte na ikonu pro zobrazení nastavení

# **Záruční doba**

- 2 roky limitovaná záruka producenta
- 

- Bezpečný výrobek splňující požadavky EU.
- Zařízení je vyrobené v souladu s evropskou normou RoHS.
- Použití symbolu WEEE (škrtnutý koš) znamená, že s těmto výrobkem nelze nakládat jak s domácím odpadem. Správnou likvidaci výrobku pomáháte předcházet škodlivým následkům, které mohou mít nebezpečný vliv na lidi a životní prostředí, z možné přítomnosti nebezpečných látek, směsí, nebo komponentů, jakož i nesprávné skladování a zpracování takového výrobku. Tříděný sběr odpadu pomáhá recyklovat materiály a součásti, ze kterých bylo zařízení vyrobeno. Podrobné informace o recyklaci tohoto výrobku Vám poskytne prodejce, nebo místní orgány státní správy.

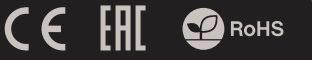

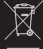

**CZ**

**RO**

# **bezpečnost OBECNÉ**

- · Používeite podle návodu.
- Neautorizované pokusy otevření zařízení vedou ke ztrátě záruky, nebo poškození výrobku.
- Pád, nebo úder může způsobit poškození a poškrábání zařízení, nebo jinou závadu výrobku.
- Nepoužívejte zařízení v horkém, studeném, prašném, nebo vlhkém prostředí.
- Nesprávné používání tohoto zařízení je může zničit.
- Spáry a otvory v pouzdru slouží k chlazení a neměli by být zakryté. Zablokování větracích otvorů může způsobit přehřátí zařízení.

### **Vlastnosti**

- Precízny optický senzor s rozlíšením 6400 DPI
- Herný softvér s editorom makier/profilov
- Tichými spínačmi tlačidiel
- RGB podsvietenie s efektom PRISMO

# **ŠPECIFIKÁCIA**

- **•** Typ senzora
- Maximálne rozlíšenie
- Maximálne zrýchlenie
- Počet tlačidiel
- Rozmery (ŠxVxD)
- Hmotnosť produktu

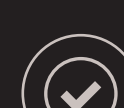

**Optical** 500 - 6400 DPI 32 ips 7 127 x 77 x 40 mm 99 g

### **OBSAH BALENIA**

- Herní myš Genesis Xenon 220
- Stručný návod na obsluhu

# **bezpečnosť VŠEOBECNÉ**

- Používajte podľa návodu.
- Neautorizované pokusy otvorenia zariadenia vedú ku strate záruky, alebo poškodeniu výrobku.
- Pád, alebo úder môže spôsobiť poškodenie a poškrabanie zariadenia, alebo inú závadu výrobku.
- Nepoužívajte zariadenie v horúcom, studenom, prašnom, alebo vlhkom prostredí.
- Nesprávne používanie tohto zariadenia je môže zničiť.
- Škáry a otvory v púzdre slúžia na chladenie a nemali by byť zakryté. Zablokovanie vetracích otvorov môže spôsobiť prehriatie zariadenia.

# **Inštalácia**

- Pripojte myš do USB portu počítača, pri prvom pripojení je nutné počkať asi 15 sekúnd, pokiaľ sa nainštalujú ovládače
- Ak chcete nastaviť programovateľné tlačidla a DPI je nutné stiahnuť a nainštalovať najnovšiu verziu softvéru z našej webovej stránky **www.genesis-zone.com**
- Otvorte inštalačnú zložku a potom kliknite dvakrát na súbor **setup.exe**
- Pre úspešnú inštaláciu softvéru postupujte podľa pokynov
- Po úspešnom dokončení inštalácie sa na hlavným panelu zobrazí ikona herného softvéru
- Kliknite na ikonu pre zobrazenie nastavení

# **Záručná doba**

2 roky limitovaná záruka producenta

- Bezpečný výrobok splňujúci požiadavky EÚ.
- Zariadenie je vyrobené v súlade s európskou normou RoHS.
- Použitie symbolu WEEE (škrtnutý kôš) znamená, že s týmto výrobkom nemožno nakladať ako s domácim odpadom. Správnou likvidáciou výrobku pomáhate predchádzať škodlivým následkom, ktoré môžu mať nebezpečný vplyv na ľudí a životné prostredie, z možnej prítomnosti nebezpečných látok, zmesí, alebo komponentov, ako aj nesprávne skladovanie a spracovanie takéhoto výrobku. Triedený zber odpadu pomáha recyklovať materiály a komponenty, z ktorých boli tieto zariadenia vyrobené. Podrobné informácie o recyklácii tohto výrobku Vám poskytne predajca, alebo miestne orgány štátnej správy.
- CE FHI **P** RoHS

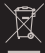

**SK**

# **Požiadavky**

- Počítač, alebo iné zariadenie s portom USB
- Windows® XP/Vista/7/8/10

#### **Eigenschaften**

- Präziser optischer Sensor mit einer Auflösung von 6400 DPI
- Fortgeschrittene Software mit Profil und Makro editor
- Leise tastenschalter
- RGB-hintergrundbeleuchtung mit PRISMO-effekt

#### **SPEZIFIKATION**

- Fühler
- Auflösung
- Optical 500 - 6400 DPI
- Höchstgeschwindigkeit
- Anzahl der Tasten
- Abmessungen
- Gewicht

7 127 x 77 x 40 mm 99 g

32 ips

### **Installation**

- Die Maus an einen USB-Port anschließen. Beim ersten Anschluss circa 15 Sekunden abwarten, bis die Treiber
- vollständig installiert sind
- Für die programmierbaren Tasten und der DPI-Einstellungen müssen Sie herunterladen und installieren die neuste Software-Version von unserer Internetseite: **www.genesis-zone.com**
- Den Installationsordner öffnen und die Datei **setup.exe** doppelt anklicken
- Folgen Sie den Anweisungen, um die Software zu installieren
- Nach einer erfolgreichen Installation erscheint ein Symbol auf der Taskleiste
- Das Symbol doppelt anklicken, um das Einstellungsfenster zu öffnen

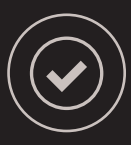

Windows® XP/Vista/7/8/10

#### **PAKET-INHALT**

- Xenon 220 Gaming-Maus
- Bedienungsanleitung

#### **Sicherheitsinformation Allgemeine**

- Gebrauchsanweisung verwenden.
- Nicht autorisierte Reparaturen oder nehmen Sie das Gerät in Stücke machen die Garantie nichtig und kann das Produkt beschädigt werden.
- Vermeiden Sie, um mit einem harten Gegenstand getroffen oder Reibung, sonst wird es führen zu Oberflächen oder andere Hardware-Schäden zu mahlen.
- Das Produkt in niedrige und hohe Temperaturen, darf nicht in starken Magnetfeldern und in der feuchten oder staubigen Atmosphäre.
- Lassen Sie nicht fallen, klopfen oder eine Erschütterung des Gerätes. Eine grobe Behandlung kann es zu brechen.

- Diese Produkt ist auf Übereinstimmung mit den Anforderungen einer EU-Richtlinie
- Diese Produkt wird in Übereinstimmung mit der RoHS Direktive hergestellt.
- Das Symbol der durchgestrichenen Mülltonne bedeutet, dass dieses Produkt nicht mit dem unsortierten Hausmüll entsorgt werden darf. Die ordnungsgemäße Behandlung von Elektro- und Elektronik-Altgaräten trägt dazu bei, dass die für Mensch und Umwelt gefährliche Substanzen, sowie durch nicht ordnungsgemäße Lagerung und Weiterverar-beitung der Altgeräte entstehen, vermieden werden. Selektive Sammlung beiträgt dazu, das die Materialien und komponenten, aus denen das Gerät hergestellt wurde, recycelt werden können. . Die separate Sammlung und Verwertung alter Elektrogeräte verhindert, dass darin enthaltene Stoe die Gesundheit des Menschen und die Umwelt gefährden.

 $C \in \left[ \begin{array}{cc} \text{H} & \text{D} \\ \text{H} & \text{D} \end{array} \right]$  RoHs

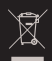

**DE RO**

- warrantywarranty
- **Garantie**
- **Systemanforderungen** PC oder PC-kompatibles Gerät mit einem USB-Anschluss
	- 2 Jahre begrenzte Hersteller
	-

#### **CARACTERISTICI**

- Senzor optic precis cu rezolutie 6400 DPI
- · Software cu editor de profile pentru jocuri
- Comutări de buton silent
- RGB lumina de fundal cu efect PRISMO

### **SPECIFICATII TEHNICE**

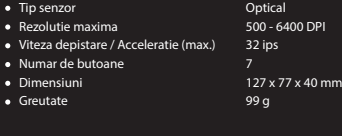

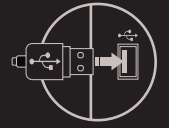

#### **Continut pachet**

- Mouse pentru jocuri Xenon 220
- Ghid de instalare rapida

PC sau echipament compatibil PC cu un port USB liber • 2 ani cu raspundere limitata

### **INSTALAREA**

- Conectati mausul la un port USB disponbil la computerului dumneavoastra; daca mausul este utilizat pentru prima data asteptati cca. 15 secunde pentru instalarea driver-ului
- Pentru programarea butoanelor si ajustarea DPI trebuie sa descarcati si sa instalati cea mai noua versiune a aplicatiei corespunzatoare disponibila pe site-ul nostru www.genesis-zone.com
- Deschideti directorul in care ati descarcat aplicatia si faceti dublu-clic pe pictograma setup.exe
- Urmati instructiunile afisate pe ecran si instalati aplicatia
- Dupa instalarea cu succes a aplicatiei va fi afisata o pictograma in bara de sistem Faceti dublu-clic pe aceasta pictograma pentru a deschide aplicatia

## **Cerinte de sistem**

#### **Garantie**

● Windows® XP/Vista/7/8/10

#### **Siguranta in utilizare GENERALE**

- Pastrati echipamentul uscat. Precipitatiile, umiditatea si toate tipurile de lichide sau condensul pot contine minerale ce corodeaza circuitele electronice.
- Nu folositi si nu depozitati echipamentul in zone prafuite sau murdare. Nu depozitati echipamentul in conditii de temperaturi inalte (acestea il pot deteriora).
- Nu depozitati echipamentul in conditii de temperaturi scazute (cand acesta revine la temperatura normala, in interiorul lui se poate forma condens care poate duce la deteriorarea echipamentului).
- Nu scapati, loviti sau scuturati echipamenul (utilizarea brutala poate duce la spargerea sa).

- Produsul este unul sigur, conform cu cerintele UE.
- Acest produs este fabricat in concordanta cu standardul european RoHS.
- Utilizarea simbolului WEEE (pubela taiata cu un X) indica faptul ca acest produs nu este deseu menajer. Cand reciclati deseurile in mod corespunzator protejati mediul inconjurator. Colectarea separata a echipamentului folosit ajuta la eliminarea efectelor daunatoare pentru sanatatea umana, cauzate de depozitarea si prelucrarea necorespunzatoare a acestor echipamente. Colectarea separata ajuta de asemenea, la recuperarea materialelor si componentelor scoase din uz pentru productia dispozitivului in cauza. Pentru informatii detaliate privind reciclarea acestui produs va rugam sa contactati vanzatorul sau autoritatile locale.
- $C \in \left[ \begin{matrix} 1 \\ 1 \end{matrix} \right]$   $C$  RoHs

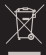

**RO**

#### ХАРАКТЕРИСТИКА

- Прецизен оптичен сензор с резолюция 6400 DPI
- Усъвършенстван софтуер с редактор на макро профили
- Безшумни превключватели на бутони
- RGB подсветка с PRISMO ефект

#### СПЕЦИФИКАЦИЯ

- Тип на сензора Optical
- Максимална резолюция
- Максимална скорост на следене
- Брой клавиши
	-
- Размери Тегло

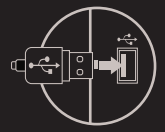

6400 DPI 32 ips 127 x 77 x 40 mm 99 g

### СЪДЪРЖАНИЕ

- Xenon 220 мишка за играчи
- Кратки инструкции

## ИНФОРМАЦИЯ ЗА БЕЗОПАСНОСТ ОБЩИ УСЛОВИЯ

- Използвайте по предназначение.
- Неоторизираните опити за разглобяване на устройството ще анулира гаранцията и може да повредят продукта
- Избягвайте удари или триене с твърд предмет, в противен случай това ще доведе до нараняване на повърхността или други повреди на хардуера.
- Не използвайте продукта в гореща, студена, в силни магнитни полета,прашна или влажна среда.
- Не изпускайте, не удряйте и не клатете устройството. При грубо боравене то може да се счупи.
- Слотовете и отворите в случая са предназначени за вентилация и не трябва
- да бъдат възпрепятствани. Блокирането на вентилационните отвори може да доведе до прегряване на устройство.

### ИНСТАЛАЦИЯ

- Свържете към USB порт, при първо включване,
- изчакайте към 15 сек и ще се инсталира автоматично
- За настройка на програмируемите клавиши трябва да свалите последните драйвери от www.genesis- -zone.com
- Отворете инсталационната папка и щракнете два пъти върху иконата setup.exe
- Следвайте инструкциите за инсталиране софтуер
- Когато инсталацията приключи успешно, на иконата на софтуера ще се покаже в лентата на задачите
- С двоен клик стартирайте софтуера

### ГАРАНЦИЯ

- 2 години гаранция на производителя PC или устройство, съвместимо с мини жак порт
- Windows® XP/Vista/7/8/10

ИЗИСКВАНИЯ

- Безопасен продукт, съобразен с изискванията на ЕС
- Продуктът е произведен в съответствие със стандартите на Европейската RoHS
- Символът на WEEE (зачертана с кръст кофа за боклук),
- показва, че този продукт не е домашен отпадък. Защитете околната среда, като рециклирате опасни отпадъци подходящо. За да получите подробна информация за.
- рециклиране на този продукт, моля, свържете се с вашия търговец или местна власт.

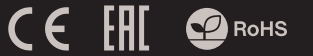

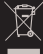

**BG**

#### ОСНОВНЫЕ ХАРАКТЕРИСТИКИ

- Точный оптический сенсор с разрешением 6400 DPI.
- Профессиональное программное обеспечение с редактором профилей/макросов,
- тихие переключатели мыши
- RGB подсветка с эффектом PRISMO

#### ТЕХНИЧЕСКИЕ ХАРАКТЕРИСТИКИ

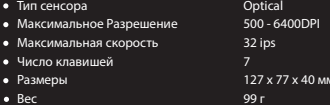

#### **УСТАНОВКА**

- Полключите устройство к порту USB на компьютере. в случае первого полключения следует полождать около 15 секунл лля полной установки лрайверов.
- Для установки программируемых клавиш и разрешения DPI, следует скачать и установить актуальную версию программного обеспечения с нашей интернет-страницы www.genesis-zone.com
- Отройте папку с программой, затем два раза нажмите на иконку setup.exe
- Слелуйте указаниям. с нелью установки программного обеспечения.
- Когда установка успешно завершиться, на панели задач появится иконка программного обеспечения.
- Нажмите два раза на иконку, чтобы открыть интерфейс с настройками.

**RII** 

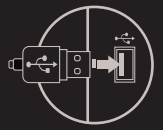

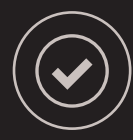

#### **КОМПЛЕКТАЦИЯ**

- Херор 220 оптическая мышь для геймеров
- Краткое руководство
- СИСТЕМНЫЕ ТРЕБОВАНИЯ
- ПК или устройство с портом USB
- · Windows® XP/Vista/7/8/10
- **ГАРАНТИЯ**
- 2 гола гарантии от Произволителя

### **БЕЗОПАСНОСТЬ**

- Используйте устройство только по назначению.
- Неавторизированные попытки разборки устройства могут привести к аннулированию гарантии, а так же повреждению продукта.
- Выпаление или улар может привести к поломке, нарапинам. или же иным поврежлениям пролукта.
- Не используйте продукт в горячей, холодной, запылённой или влажной среде.
- Разъёмы и отверстия в корпусе устройства предназначены для вентиляции и не должны быть закрыты. Блокировка вентиляционных отверстий может привести к перегреву устройства

### ОБЩАЯ ИНФОРМАЦИЯ

- Продукт безопасен, соответствует требованиям ЕС и ТС.
- Пролукт изготовлен согласно европейской норме RoHs.
- Использование символа WEEE (перечёркнутый мусорный бак) обозначает то, что продукт не может рассматриваться в качестве бытовых отхолов.
- Для получения более подробной информации относительно переработки продукта, обратитесь в розничный пункт продажи, в котором вы купили данный продукт или же с локальным органом власти.

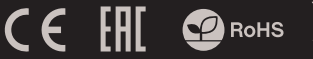

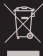

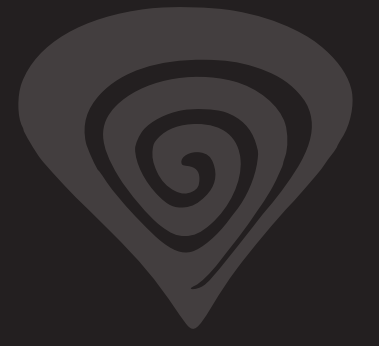

# **www.genesis-zone.com**

# **product & support information | please scan qrcode |**

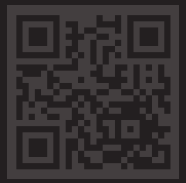